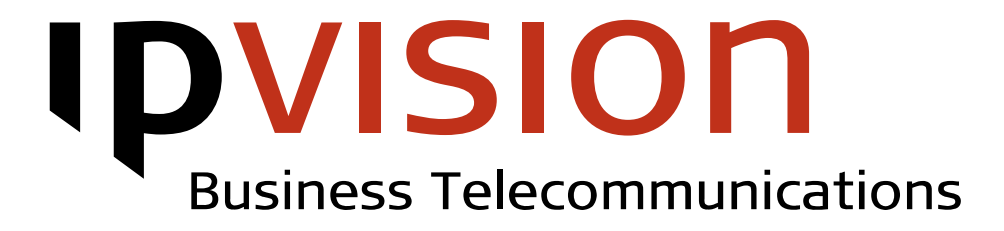

Phone Administration

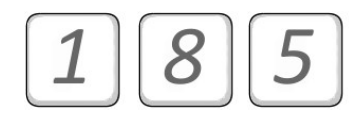

Phone administration via IVR system

User Manual

Version 1.2 English August 2014

### Welcome!

This manual gives you practical instruction on how to change your phone settings via 185 menu.

If you feel uncertain or have questions, you are always welcome to call us.

Best regards, ipvision Support

Skodsborgvej 305 D DK 2850 Nærum

Anelystparken 45 C DK 8381 Tilst

+ 45 88 88 77 99

Mon. - Thu.: 8:00 - 16:00 (GMT+1) Fri.: 8:00 - 15:30 (GMT+1)

support@[ipvision.dk](mailto:support@ipvision.dk)

## **Table of Contents**

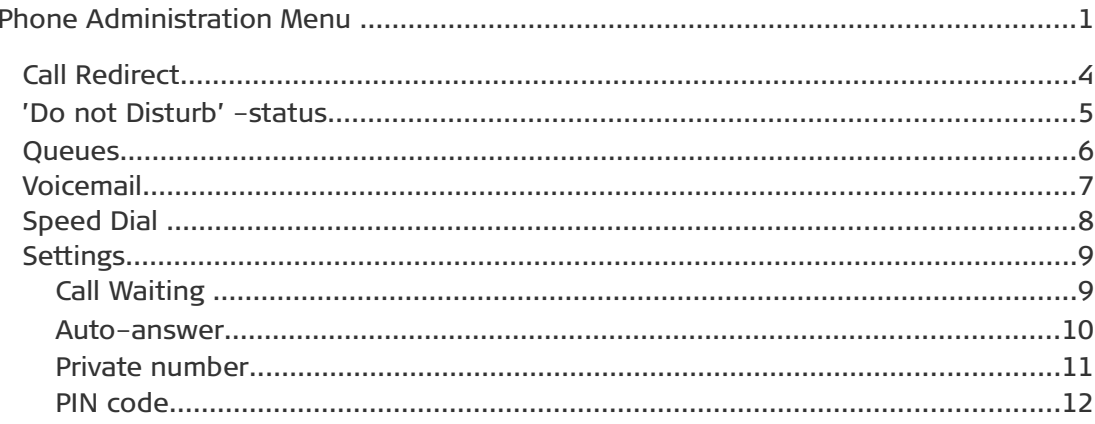

## <span id="page-3-0"></span>Phone Administration Menu

This manual describes Phone Administration options provided by IVR system in 185 menu.

The menu allows User to change settings per extension. That means, that in case several devices are attached to the same internal number, all changes will apply to all devices, if possible. But when different devices are attached to different internal numbers, the changes will be applied only to the device, where the call to the menu is received from.

Note: 185 menu allows settings changes per extension. This means, User should call from a device attached to the extension, where the changes are required to be applied to.

**IDVISION** Business Telecommunications

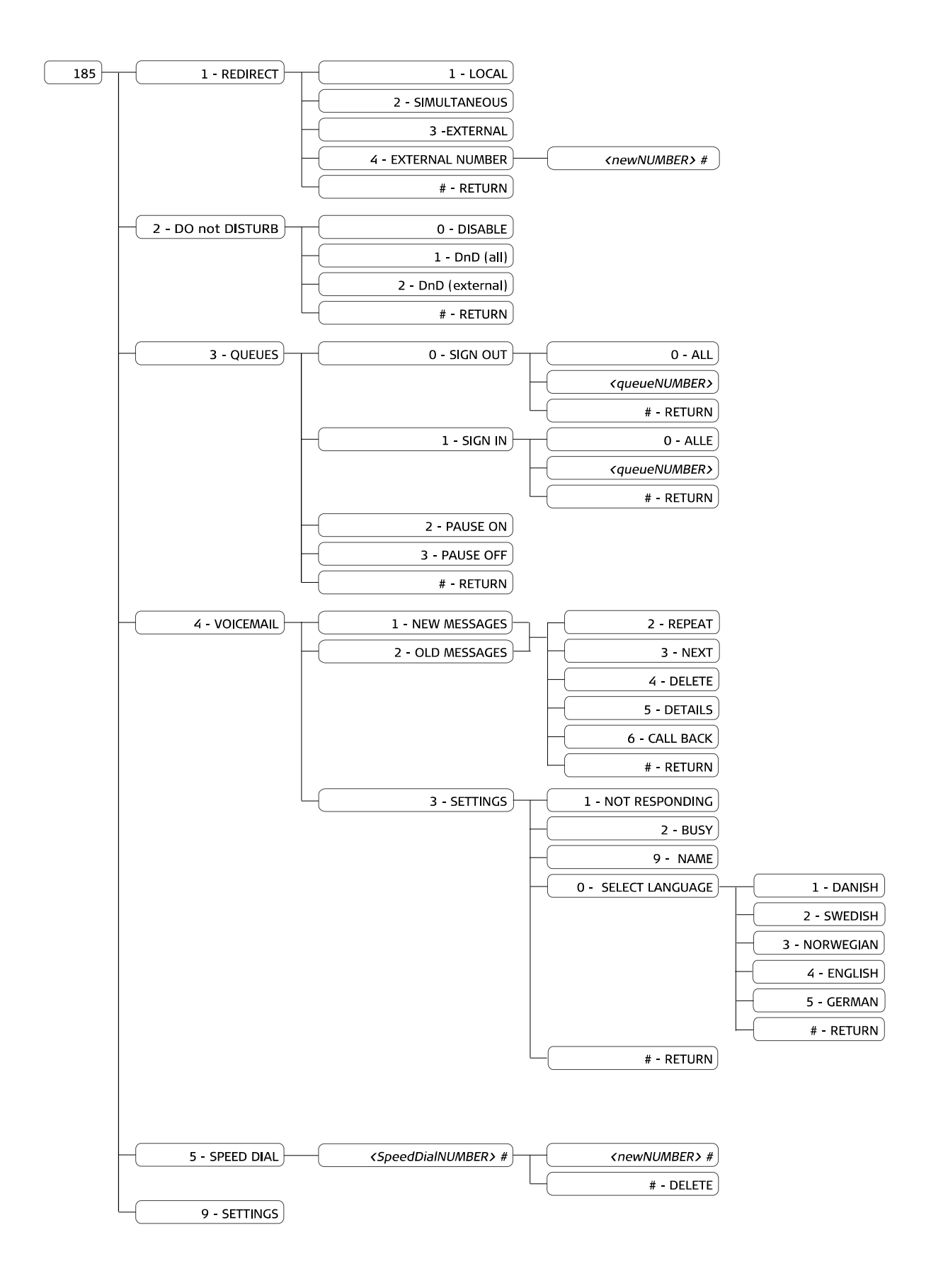

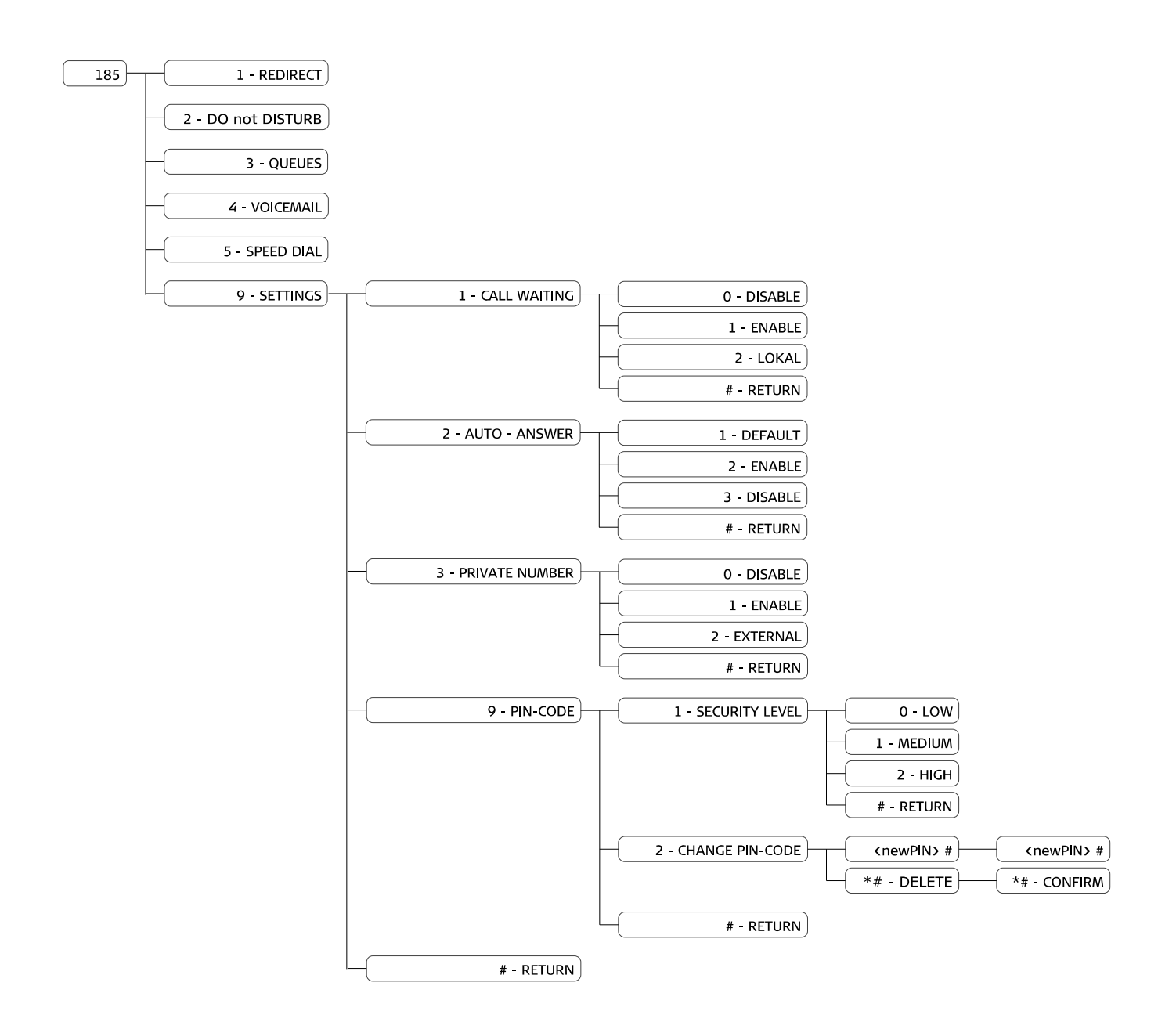

#### Call Redirect 8 5  $\mathbf{1}$

<span id="page-6-0"></span>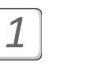

### Disable

Call Redirect will be disabled. Your phone(s) will be receiving all incoming calls.

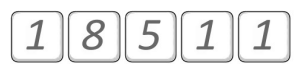

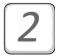

#### Simultaneous

You phones(s) will be ringing simultaneously with devices attached to the number registered in option 9 (see below).

User(s) will be able to answer the calls from any of the ringing devices.

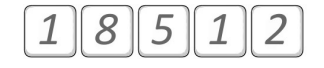

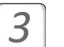

### **External**

All calls will be redirected to the External number registered in option 9 (see below).

Only the devices attached to this external number will receive calls.

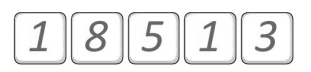

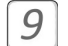

### Change External Number

This option allows you to enter or change the External number, that will be used, when External or Simultaneous Call Redirect is selected.

Enter the desired number and finish by pressing the pound key  $\lfloor \frac{\mu}{L} \rfloor$ .

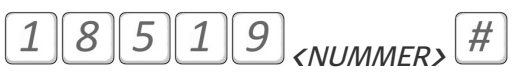

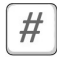

Return to the previous menu.

#### 'Do not Disturb' status 8 5  $\overline{2}$

<span id="page-7-0"></span>Disable 'DnD' status for your number. Your phone(s) will receive all incoming calls to your phone number.

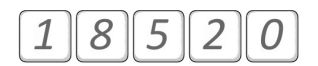

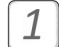

 $\vert$  2

 $\overline{O}$ 

Enable 'DnD' (all) status for your number, when you intend to avoid receiving any calls to your phone(s). \*

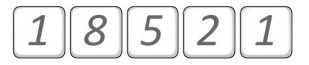

Enable 'DnD' (external) status for your number, if you intend to avoid any external calls. All external calls will be redirected. Your colleagues will be informed, that you are busy, but will have an option to choose between leaving a voicemail message or disturbing you anyway (by selecting '3' in the IVR system). \*

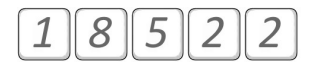

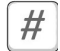

Return to the previous menu.

\* Call Redirect rules depend on your company's dialplan settings. Please contact ipvision Support for more information.

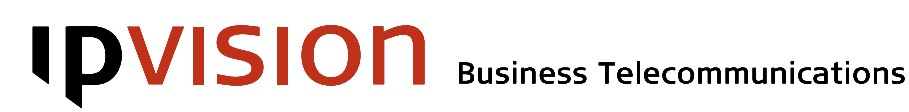

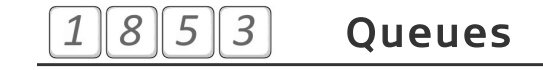

<span id="page-8-0"></span>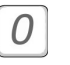

#### Sign out

You can only sign out of those queues, where you are already signed in. This only applies to the queues where you have permission to sign in and out dynamically.

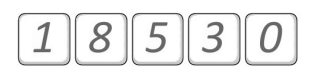

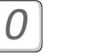

#### All

Your phones will be signed out of all the queues, where you are currently signed in dynamically.

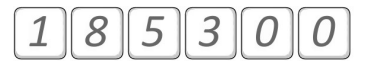

<queueNumber> Select a queue

Here you can select the number of the queue, which you intend to sign out of.

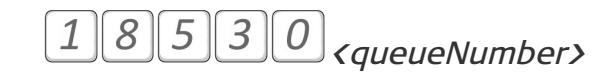

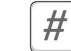

Return to the previous menu.

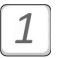

#### Sign in

All

You can sign into any queue, where you have permission to sign in dynamically.

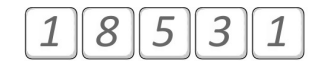

## $\overline{O}$

Your phone(s) will be signed into all available queues.

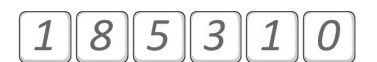

<queueNumber> Select one of the available queues you can select one of the available queues to sign in to.

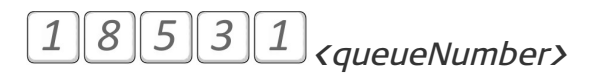

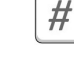

Return to the previous menu.

 $#$ 

Return to the previous menu.

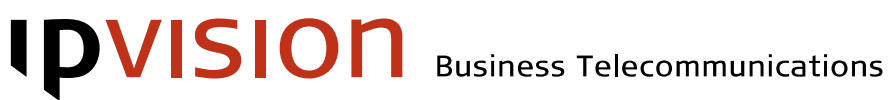

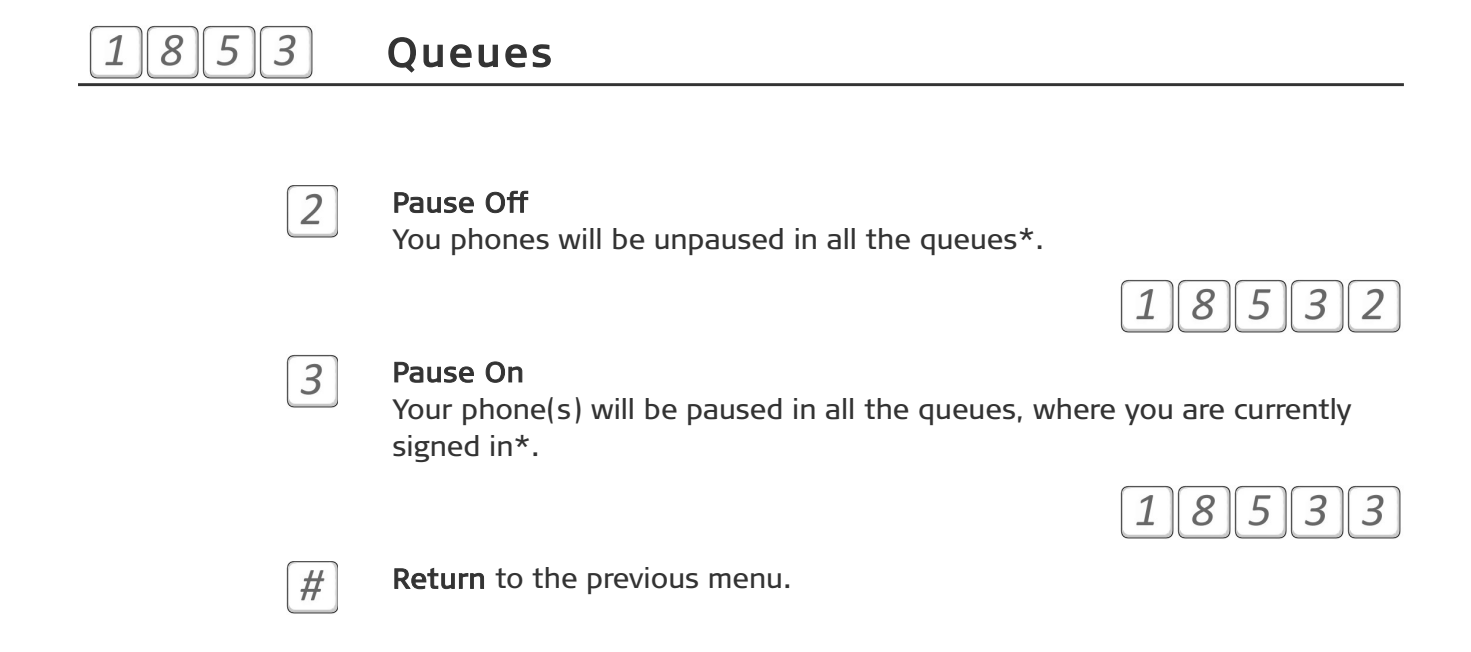

 \* Pausing / un-pausing will affect all queues, both those where you are a static agent and those, where you are signed in dynamically.

#### 8 5  $\overline{4}$ Voicemail

<span id="page-9-0"></span>This option leads to the same Voicemail IVR as a call to 50609999. You can find more information about Voicemail functionality in Voicemail Manual.

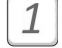

#### New Voicemail Messages

In this folder you can listen to new messages left on your voicemail.

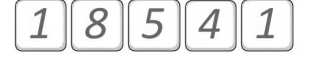

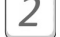

#### Old Voicemail Messages

In this folder you can find those of your voicemail messages, that you have already previously listened to.

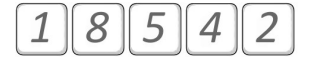

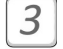

#### Old Voicemail Messages

In this folder you can find those of your voicemail messages, that you have already previously listened to.

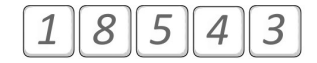

#### Speed Dial 8 5 5  $\mathbf 1$

<span id="page-10-0"></span>Speed dial allows you to avoid dialing the whole number, when you need to dial one of the numbers you use most often.

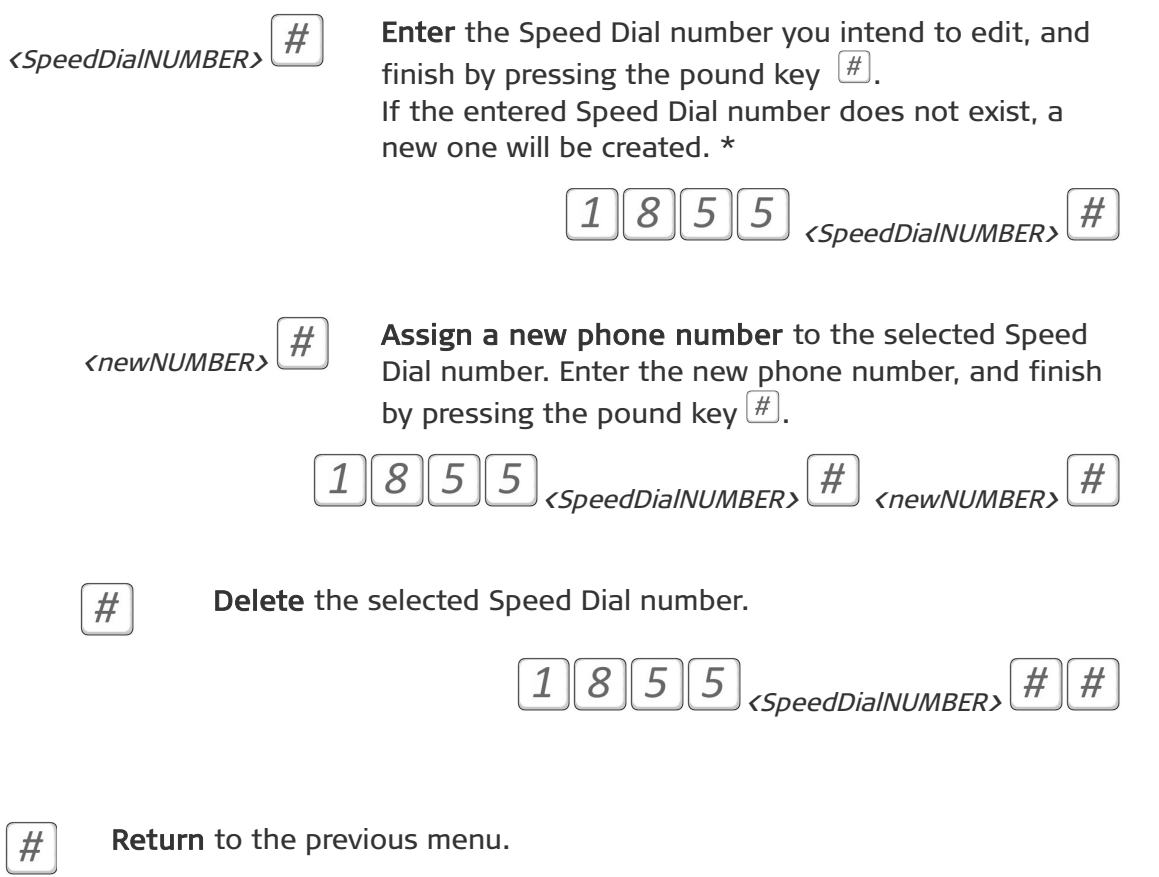

Note: A Speed Dial number used on a cell phone has to be at least three digits long and may not begin with 'o' or '1'.

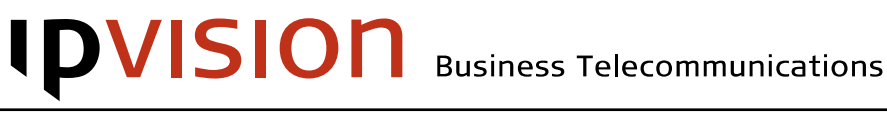

### <span id="page-11-1"></span><span id="page-11-0"></span>9 Settings 8 5  $\mathcal{I}$ Call Waiting This option allows User to choose, if there should be a warning about a new incoming call, while the User is already talking on the phone. 8 5 9 Disable  $\overline{O}$ The system will not warn you about new incoming calls, while there is an active call on your phone. New calls will be redirected.\* 0  $1\vert$ Enable Call Waiting will be enabled for all incoming calls. The User will be warned about new incoming calls, while there is an active call. Warning method depends on the devices setup and functionality. Note: Call Waiting has to be enabled on the device itself, so that this functionality would work. 8 5 9 Local  $\overline{2}$ Call Waiting will be enabled for incoming calls from local numbers. You will only receive warnings about incoming calls from your colleagues. Incoming calls from external numbers will be redirected.\* 1 8 Return to the previous menu. #

<sup>\*</sup> Call Redirect rules depend on your company's dialplan settings. Please contact ipvision Support for more information.

#### <span id="page-12-0"></span> Settings 8 5 9  $\overline{2}$ Auto-answer This option allows User to choose, if incoming calls should be answered automatically. \*  $18592$  $1\overline{1}$ Default Auto-answer will be governed by the general settings in the company phone system. Please contact your local administrator for more information about the default settings. 8 5 9 1  $\mathbf{1}$ Enable  $\overline{2}$ All incoming calls will be answered automatically. 8 5 9 2  $\overline{2}$ Disable 3 8 5 9 3  $#$ Return to the previous menu.

<sup>\*</sup> Auto-answer functionality has to be supported by the device. This functionality will not work on cell phones.

<span id="page-13-0"></span>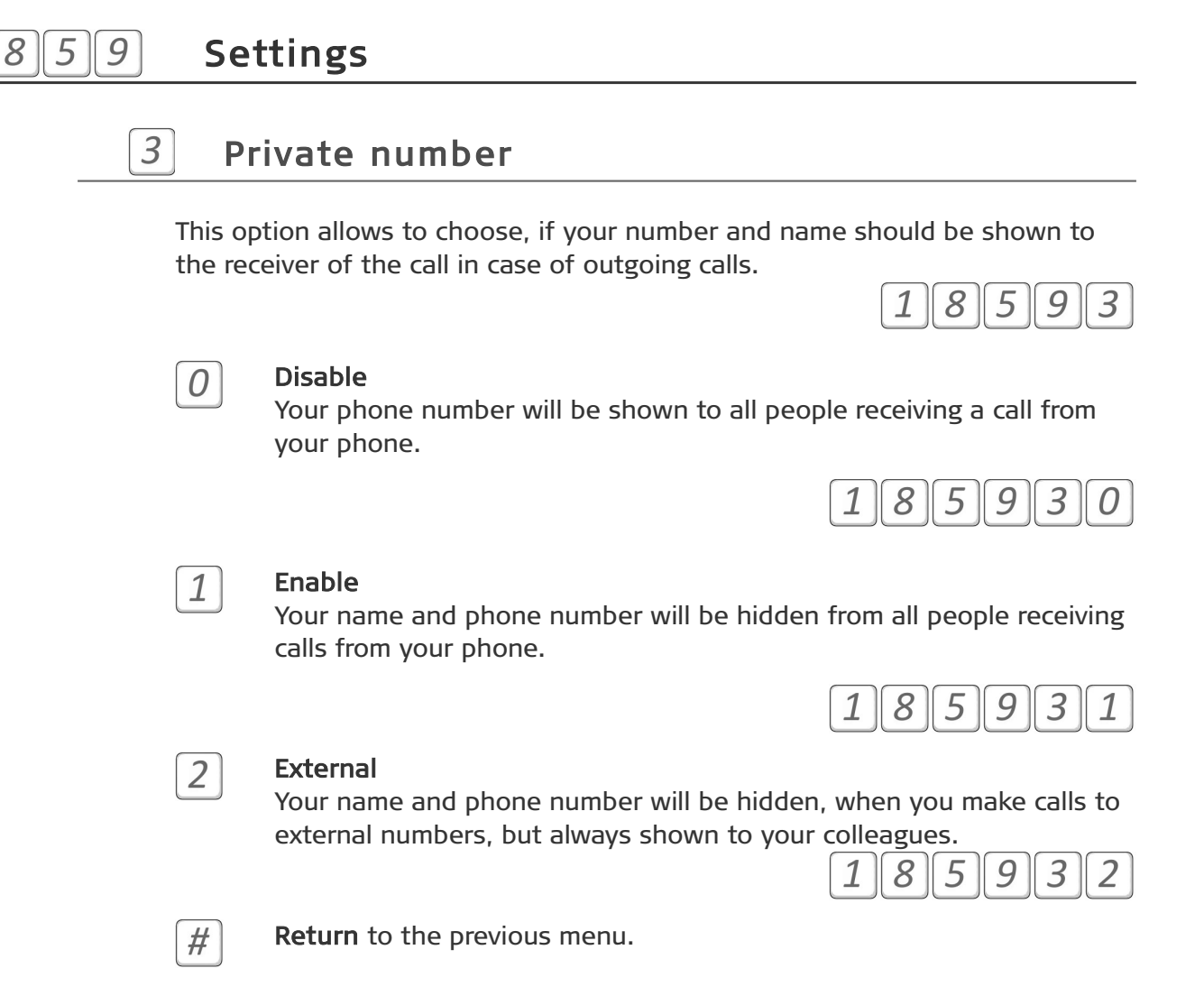

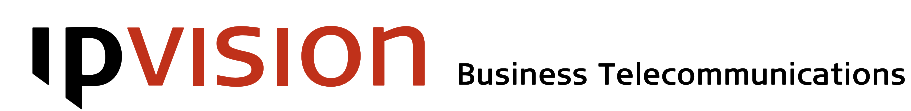

<span id="page-14-0"></span>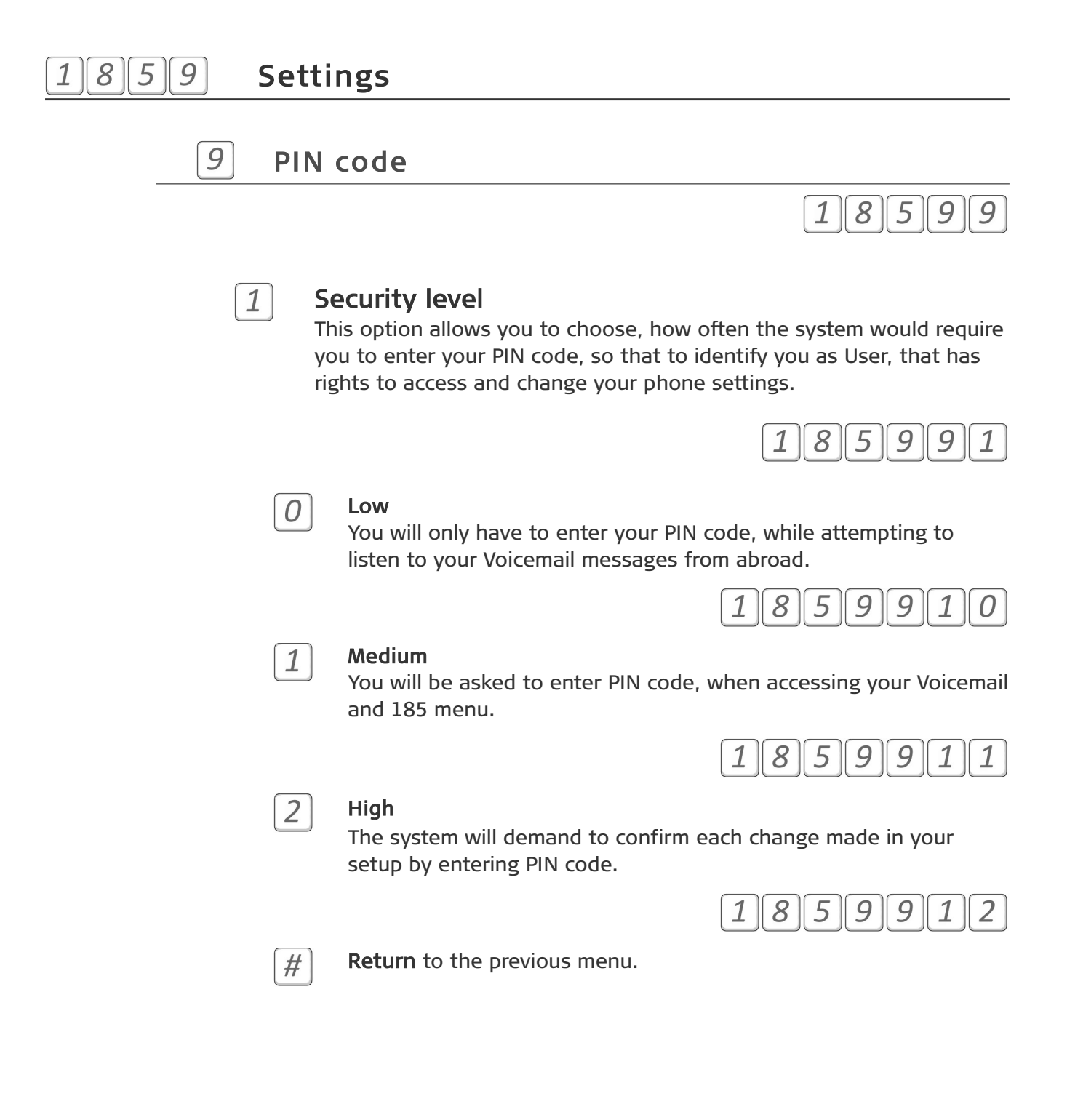

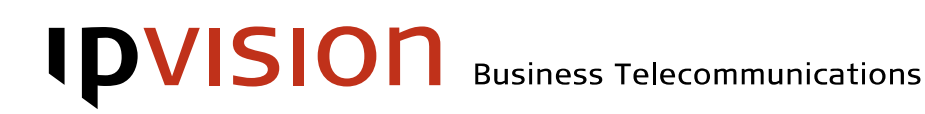

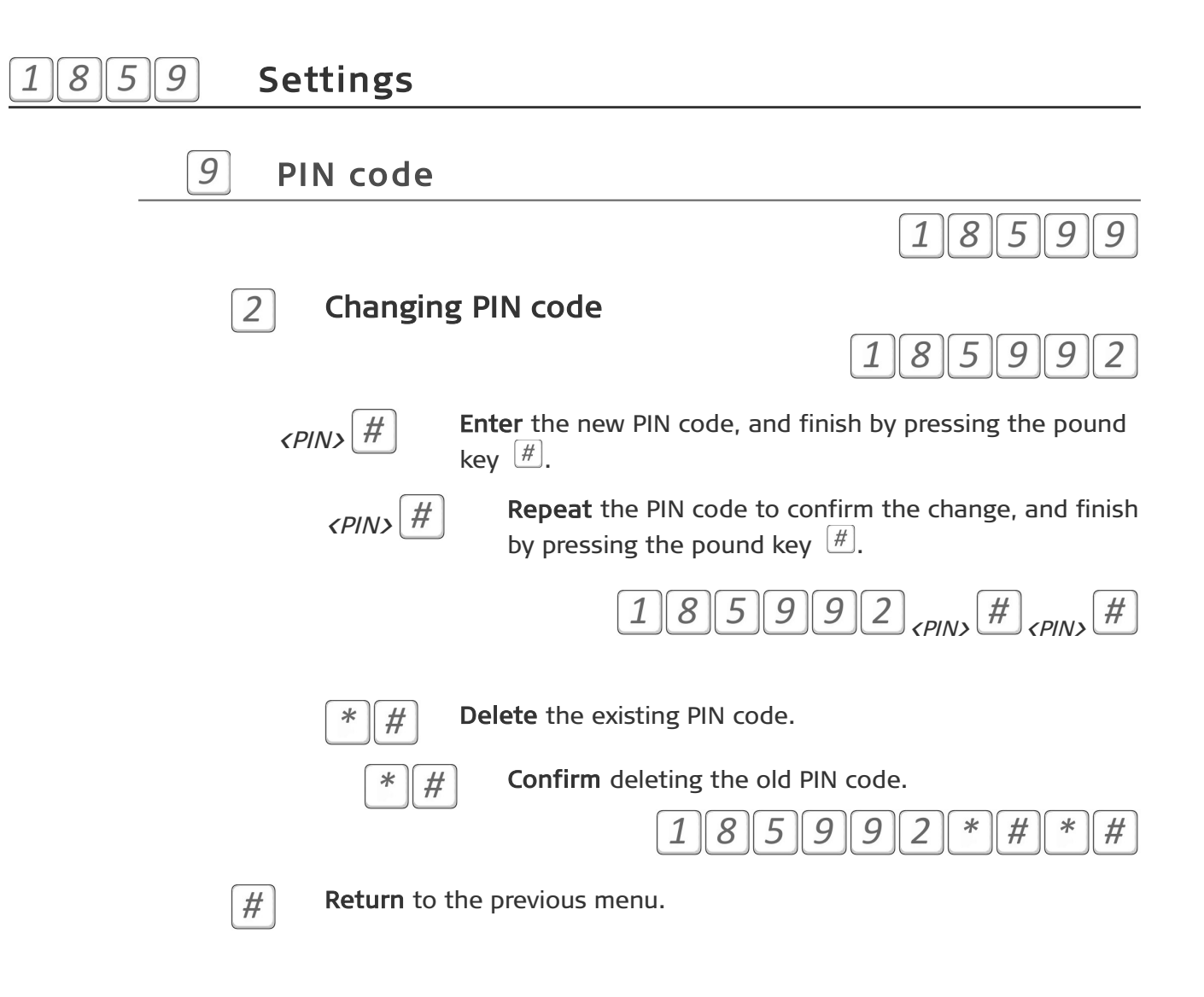

# **IPVISION**

## Help

If you have questions or need help with ipvision products, you are always welcome to contact ipvision Support:

Call  $+4588887799$  within our working hours: Mon. to Thu.: 08.00 – 16.00 (GMT+1) Fri.: 08.00 – 15.30 (GMT+1) We provide 24-hour service in case of major errors.

Or send an e-mail to [support](mailto:support@ipvision.dk)@ipvision.dk We are doing our best to answer all e-mails within 8 working hours.